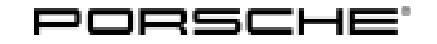

# Technical Information Service

30/20 ENU 9110

#### **Symptom in Vehicle Interior - After Deactivating Transport Mode, PCM Screen Does Not Perform the Selected Function: Reset Central Computer (SY 30/20)**

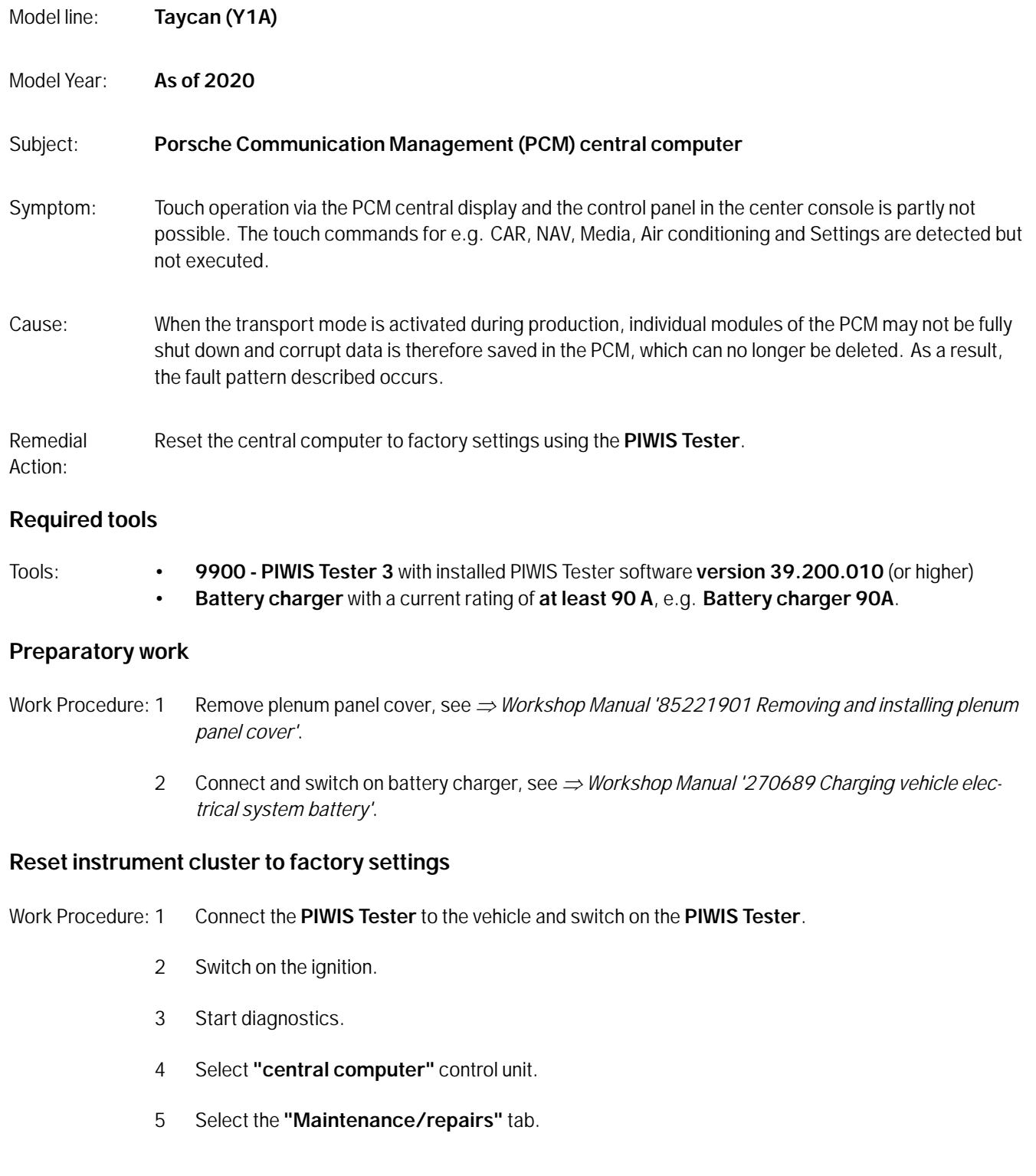

- 6 Select the menu item **"Reset to factory settings"** and press •F12" to continue.
- 7 Follow the instructions on the Tester.
- 8 Check whether inputs are entered in the front display and operator control unit (PCM). If this is not the case, repeat the procedure starting from Step 6.

### **Information**

If the fault is still present after the third attempt, replace the central computer *Workshop Manual '915255 Replacing central computer'*.

- 9 Switch off the ignition.
- 10 Disconnect the PIWIS Tester from the vehicle.

#### **Concluding work**

Work Procedure: 1 Switch off and disconnect the battery charger.

- 2 Push on protection cap on positive terminal of the external power connection.
- 3 Install plenum panel cover, see *Workshop Manual '85221901 Removing and installing plenum panel cover'*.

#### **Invoicing**

Invoicing: For documentation and warranty invoicing, enter the labor operation and PQIS coding specified below in the warranty claim:

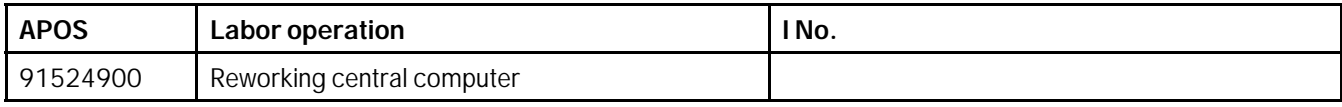

PQIS coding:

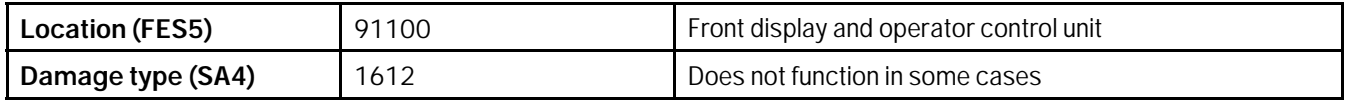

References: *Workshop Manual '85221901 Removing and installing (front) plenum panel cover'*

*Workshop Manual '270689 Charging vehicle electrical system battery'*

**Important Notice:** Technical Bulletins issued by Porsche Cars North America, Inc. are intended only for use by professional automotive technicians who have attended Porsche service training courses. They are written to inform those technicians of conditions that may occur on some Porsche vehicles, or to provide information that could assist in the proper servicing of a vehicle. Porsche special tools may be necessary in order to perform certain operations identified in these bulletins. Use of tools and procedures other than those Porsche recommends in these bulletins may be detrimental to the safe operation of your vehicle, and may endanger the people working on it. Properly trained Porsche technicians have the equipment, tools, safety instructions, and know-how to do the job properly and safely. Part numbers listed in these bulletins are for reference only. The work procedures updated electronically in the Porsche PIWIS diagnostic and testing device take precedence and, in the event of a discrepancy, the work procedures in the PIWIS Tester are the ones that must be followed.

© 2020 Porsche Cars North America, Inc.

## Mar 13, 2020<br>Page 2 of 2 **AfterSales**